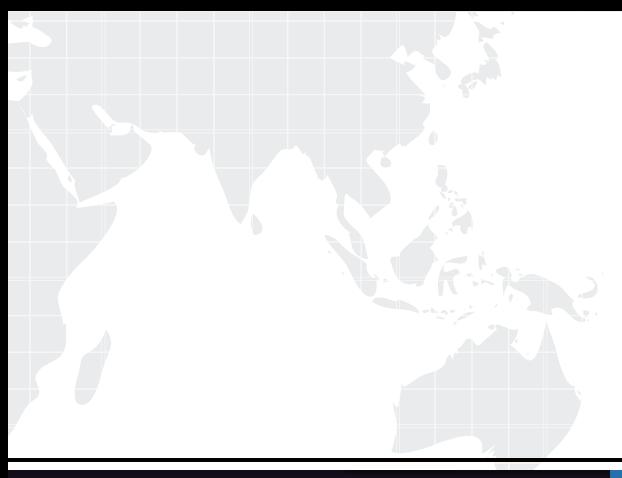

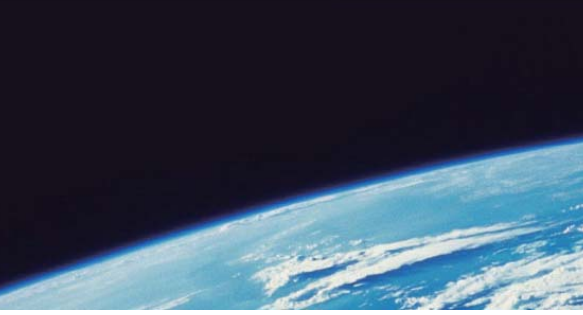

# **ITTEST QUESTION & ANSWER**

Guías de estudio precisos, Alta tasa de paso!

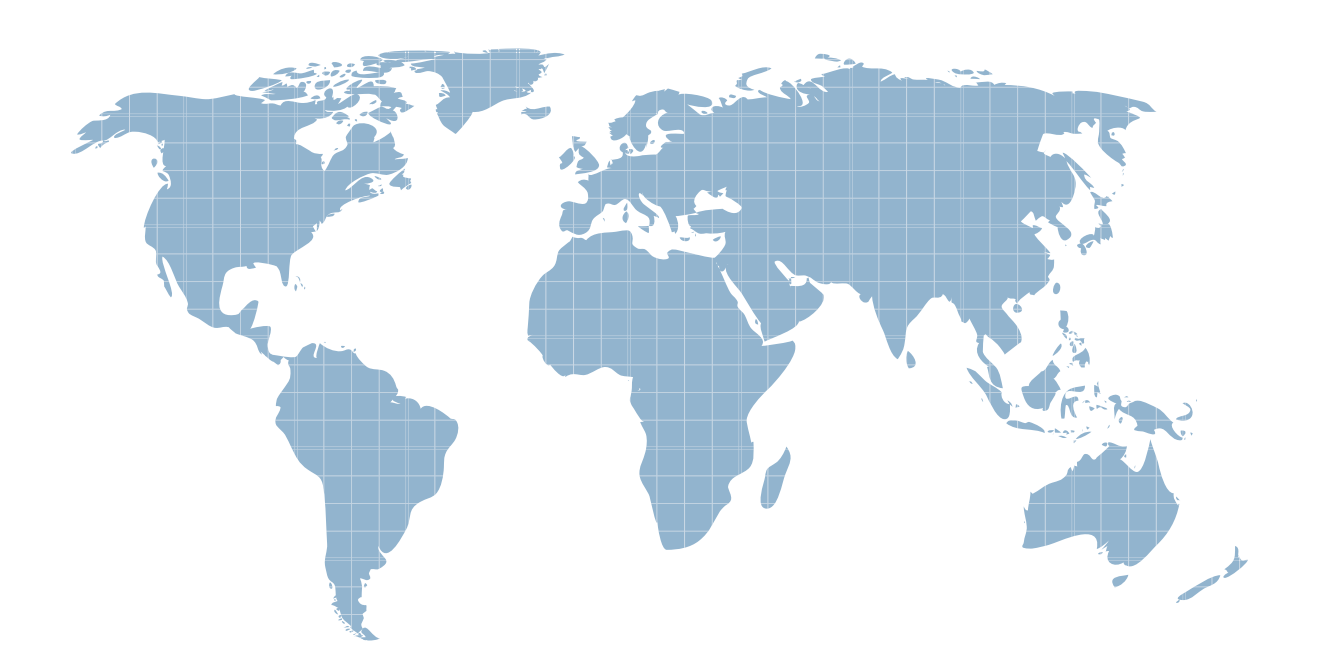

Ittest ofrece información actualizada de forma gratuita en un año!

http://www.ittest.es/

## **Exam** : **AD0-E116**

### **Title** : Adobe Experience Manager Developer Expert

### **Version** : DEMO

The safer , easier way to help you pass any IT exams.

1.How should a developer configure the replication agent to flush the dispatcher cache for a newlyactivated page?

A. Create a dispatcher flush agent in publish instance

- B. Create a reverse replication agent on the author instance
- C. Create a new replication agent and set transport URI to point to the dispatcher
- D. Set the serialization type property of the defaultagent to dispatcher flush

#### **Answer:** A

2.An AEM site experiences slower page loads. A developer needs to identify the slow running requests. How should a developer analyze the requests with long response times?

A. Use proxy.jar with the following command java -jar proxy.jar <host> <remoteport> <localport> to debug the webserver and AEM server communication

B. Use rlog.jar with the following command \$ java -jar ../opt/helpers/rlog.jar -n 10 request.log to identify long running requests

C. Download Heapdumps from Tools > Operations > Diagnosis and analyze the Heapdumps using the Memory Analyzer Tool

D. Embed /libs/foundation/components/timing component in the Page Component and verify the page load time

#### **Answer:** B

3.A developer has acomponent located under the path /apps. This component has a Client Library which is directly loaded onto a page. The publish instance loads the page correctly. The dispatcher also loads the page but the Client Library is missing.

How should the developerresolve this issue, while taking security into consideration?

- A. Change the ACLs for the Client Library.
- B. Move the Client Library under /apps/<project>library.
- C. Add the property allowProxy with a boolean value true.
- D. Allow the path to the clientlibson the dispatcher.

### **Answer:** C

4.A developer is creating a new OSGi bundle com.custom.package.b to expose new services. com.custom.package.a is already installed and active in the system and has the following package definition:

```
Export-Package: com.custom.package.a; version="2.0"
Import-Package: com.sample.package.a; version="[1,2]"
Classpath: ., com.sample.package.b-3.0.jar
```
The system console shows the following package availability:

```
com.sample.package.a;version="1.5"
com.sample.package.c;version="3.0"
```
Bundle com.custom.package.b to be installed has the following packagedefinition:

```
Export-Package: com.custom.package.b; version="1.0"
Import-Package: com.custom.package.a;version=[1,2)",com.sample.package.b;
version="[3.0,3.0]", com.sample.package.c; version=[2,3)
```
What will happen when the developer uploads the bundle com.custom.package.b into the system? A. The bundle will install but fail the activation due to unsatisfied dependencies com.sample.package.b and com.sample.package.c.

- B. The bundle willinstall but fail the activation due to unsatisfied dependency com.sample.package.c.
- C. The bundle will install and activate successfully.
- D. The bundle will install but fail the activation due to unsatisfied dependency com.sample.package.b. **Answer:** A

5.An application contains an OSGi configuration that contains a password.

How should a developer prevent this sensitive information from being stored in plain textin JCR?

A. 1. Use console at /system/console/crypto to encrypt the value

2. Either create an encrypted value for each AEM instance and use runmodes to apply the different values or make sure relevant instances share the same master key

3. When loading thevalue in the code, call CryptoSupport.unprotect(\_) before using the value

B. 1. Use console at /system/console/configMgr and tick the checkbox "encrypt" before saving a configuration

- 2. Use encrypted values work across all instances
- 3. When loading the value in the code, call CryptoSupport.unprotect(...) before using the value
- C. 1. Use console at /system/console/crypto to encrypt the value
- 2. Either create an encrypted value for each AEM instance and use runmodes to apply the different values
- or make surerelevant instances share the same master key
- 3. Sensitive information is automatically decrypted using the CryptoSupport OSGi service before the value is returned

D. 1. Use console at /system/console/configMgr and tick the checkbox "encrypt" beforesaving a configuration

2. Either create an encrypted value for each AEM instance and use runmodes to apply the different values or make sure relevant instances share the same master key

3. Sensitive information is automatically decrypted using the CryptoSupport OSGi service before the value is returned

**Answer:** A